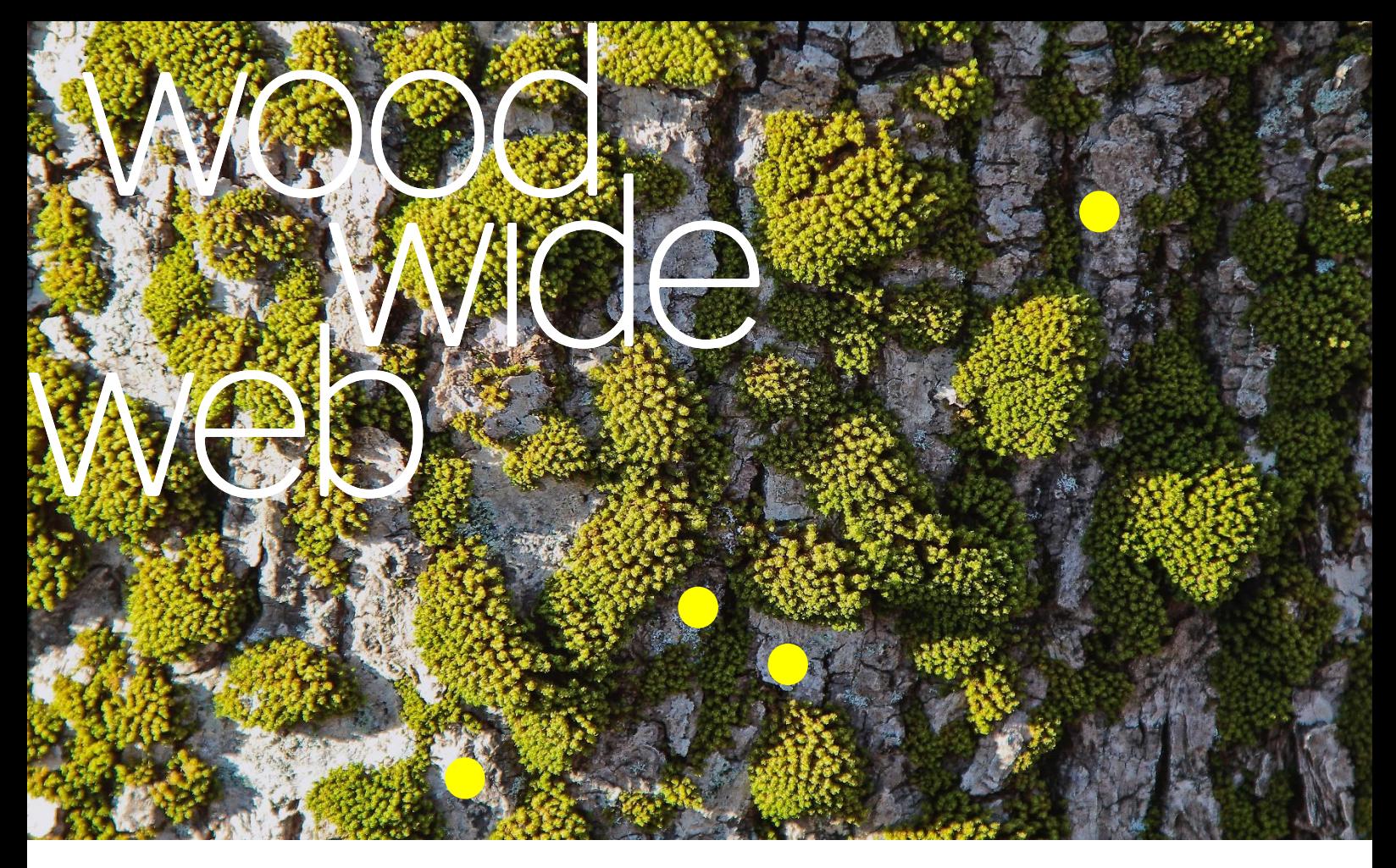

# Ajouter un arbre à l'atlas

Au premier semestre 2018, nous commençons par ajouter les arbres remarqués par toute une série de partenaires qui proposent des activités de terrain. Et au second semestre 2018 (début 2019 au plus tard) nous ajouterons les arbres préférés/adoptés par le public. Vous trouverez bientôt sur la page de l'atlas un lien vers un formulaire avec quelques champs à remplir. Nous vous ferons signe lorsqu'il sera disponible !

## Si vous êtes une association, école, collectif, institution, musée, artiste, etc

… dans le domaine social, culturel ou environnemental, et que l'arbre est au cœur de vos activités/action/programmation/travail : nous vous proposons de choisir un arbre et de nous le signaler. Nous vous guidons pour réaliser sa fiche. Vous écrivez quelques lignes à son sujet en FR et en NL. Cet arbre sera mis en évidence sur la carte. Et lorsque vous aurez des activités en lien avec les arbres, la forêt ou le bois, nous en ferons la promotion via la newsletter, notre réseau social en ligne, et sur le terrain. Faites-nous signe [: contact@woodwideweb.be](mailto:contact@woodwideweb.be)

### Si vous êtes bruxellois ou de passage à Bruxelles

... et que vous souhaitez ajouter un ou plusieurs arbres à l'atlas, ce sera possible dans le courant du 2<sup>nd</sup> semestre 2018 (début 2019 au plus tard). En attendant, vous pouvez déjà rassembler quelques informations à partager sur l'arbre de votre choix. Et nous les envoyer via le formulaire en ligne.

#### Au minimum :

- nom ou pseudo de la personne ou du collectif qui choisit l'arbre
- l'espèce de l'arbre choisi : des outils pratiques suivront dans la prochaine newsletter
- son adresse
- ses coordonnées gps: (par exemple : 50.826645 , 4.42913)

- une photo pour localiser l'arbre: vous devez être l'auteur de la photo que vous partagez sur la plateforme (sans logo, libre de droits)

#### En option :

- quelques mots que vous auriez envie de dire à son sujet : sa description, des anecdotes, son histoire, ses secrets, sa place/son rôle dans votre vie, votre cœur ou dans son quartier, ... pour donner envie à d'autres personnes d'aller le découvrir.

- d'autres médias complémentaires : une image, des photos à différentes saisons, et/ou des détails (feuilles/aiguilles, écorce, fleurs, fruits, racines) pour aider le public à l'observer, une vidéo, un dessin ...

- quelques mesures : la circonférence du tronc à 1m50 du sol, la hauteur de l'arbre, le diamètre de la couronne : quelques conseils pratiques suivront aussi.

## Si vous êtes ailleurs en Belgique ou à l'étranger …

vous pouvez jumeler un arbre de que vous aimez à un arbre bruxellois de la même espèce. Votre arbre figurera dans la fiche de son arbre jumeau dans un paragraphe intitulé « jumelage », et dans les médias/photos liées. (Il sera peut-être géolocalisé un jour si l'atlas de Wood Wide Web s'étend au-delà des frontières de la capitale).

Ainsi, la Société Royale Forestière de Belgique et AgribioTech (ULg Gembloux) ont choisi de tisser des liens entre un ginkgo de l'abbaye de Gembloux à un ginkgo de l'abbaye de la Cambre. Le tilleul de Bioul, candidat au concours de l'arbre européen de l'année (2018), est jumelé avec le Tilleul de Boondael. Le séquoia géant du Parc de Woluwe est jumelé à des cousins de l'arboretum de Tervueren, de Pont à Lesse, d'Espagne et d'Amérique (Sierra Nevada).

C'est ainsi que, peu à peu, vous pourrez planter des arbres sur l'atlas. Et si ce sont des arbres que vous plantez pour de vrai, en pleine terre, c'est encore mieux ! Plusieurs associations et communes sont occupées à planter, notamment des fruitiers. Nous espérons que vous aurez envie de les imiter à partir de l'automne 2019.

N'hésitez pas à nous contacter !